# LE PAIEMENT EN LIGNE

# 1. ACCES AU SITE

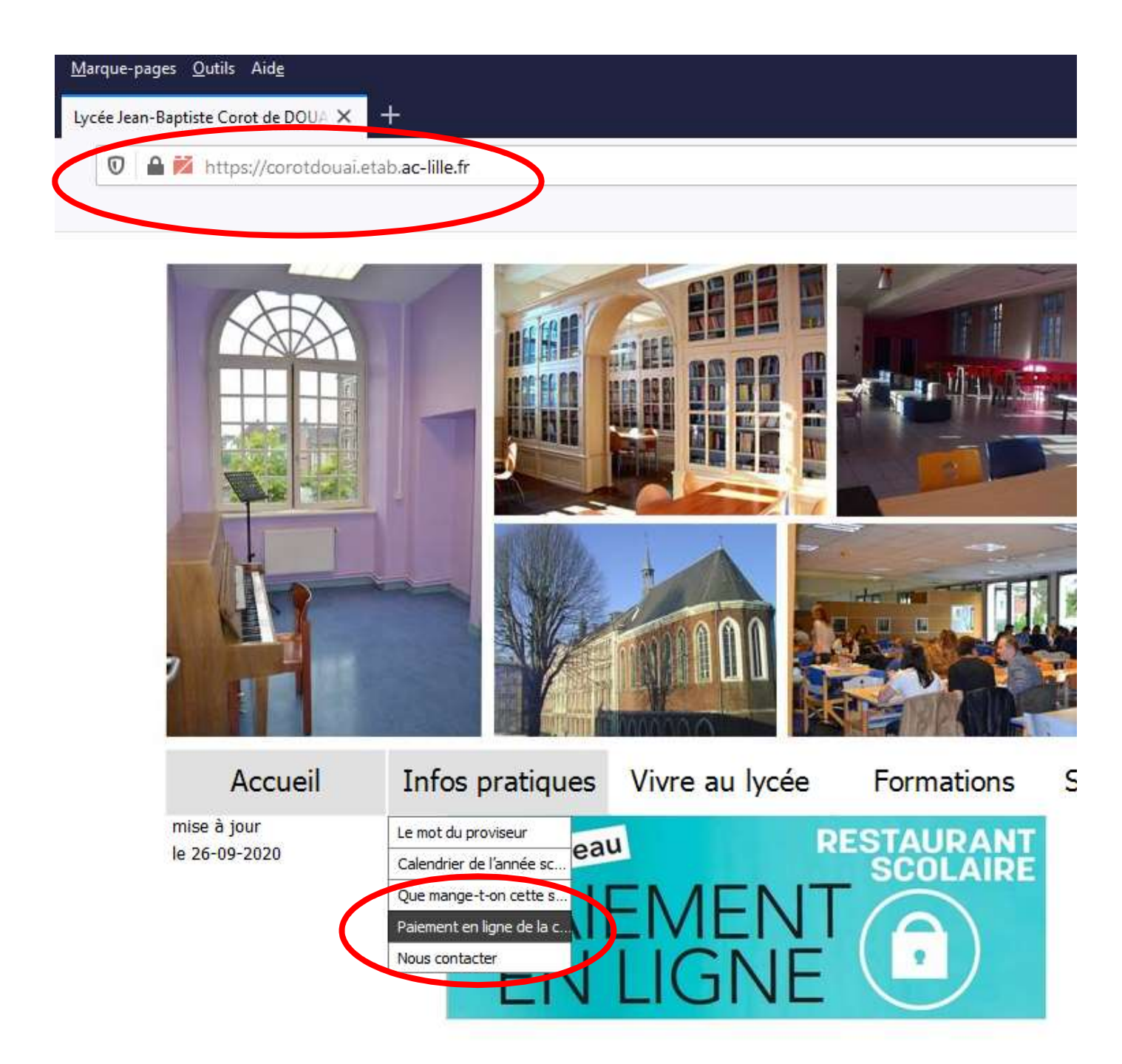

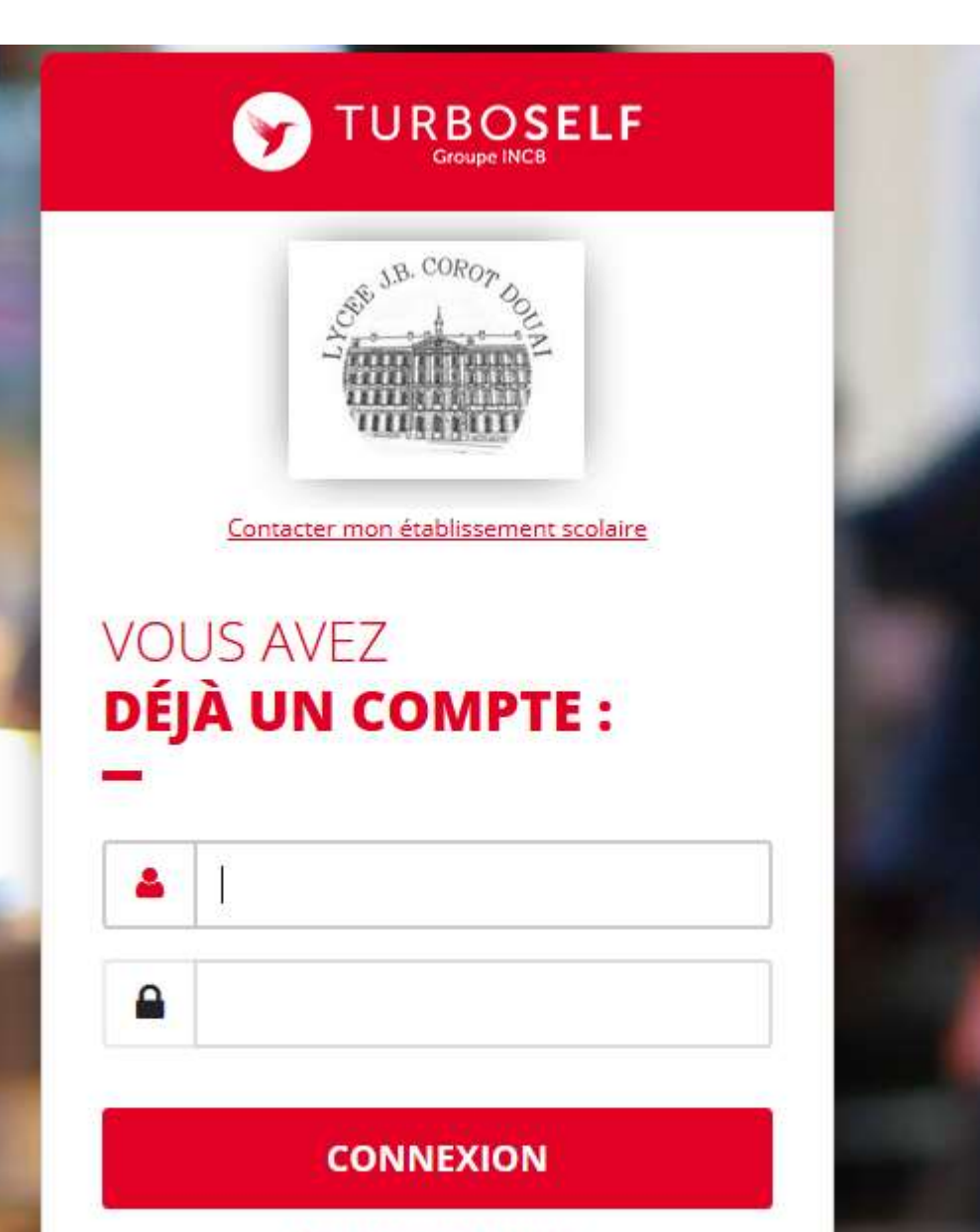

Mot de passe oublié(s) ?

### Vous n'avez pas encore de compte ?

Demandez la création d'un compte. Votre établissement scolaire traitera la demande dans un délai de 48h. (pendant les vacances scolaires, ce délai peut être plus long)

Pour faire une demande de création de compte, veuillez vous référer au lien présent sur le site Internet de votre établissement.

### **CRÉER UN COMPTE**

En savoir plus v

2 – Création de compte<br>Quand l'utilisateur se trouve sur le site « Espace<br>il doit sélectionner «créer un compte » Quand l'utilisateur se trouve sur le site « Espace Numérique », il doit sélectionner «créer un compte »

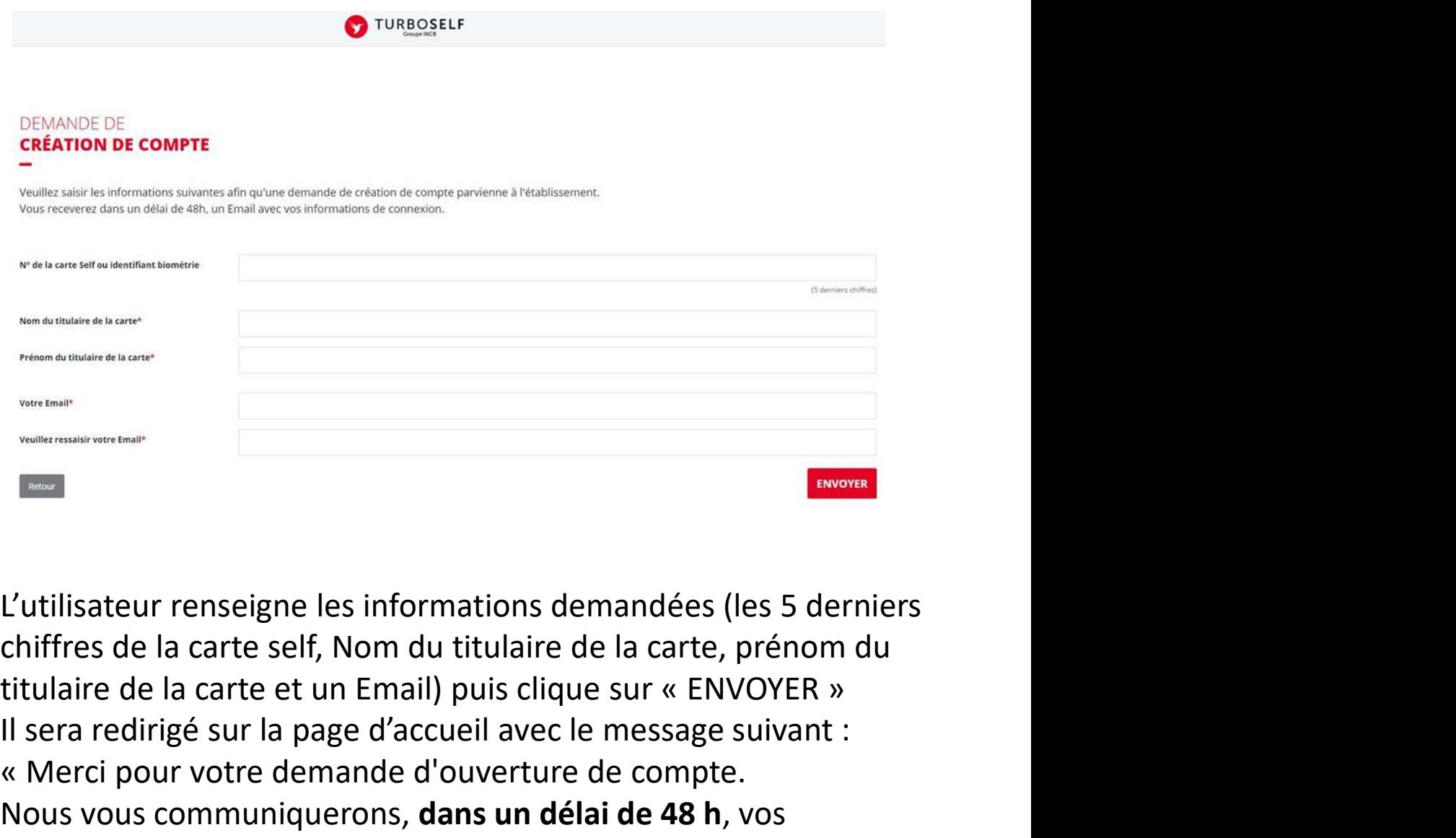

L'utilisateur renseigne les informations demandées (les 5 derniers chiffres de la carte self, Nom du titulaire de la carte, prénom du Il sera redirigé sur la page d'accueil avec le message suivant : « Merci pour votre demande d'ouverture de compte. Nous vous communiquerons, dans un délai de 48 h, vos identifiants par Email. »

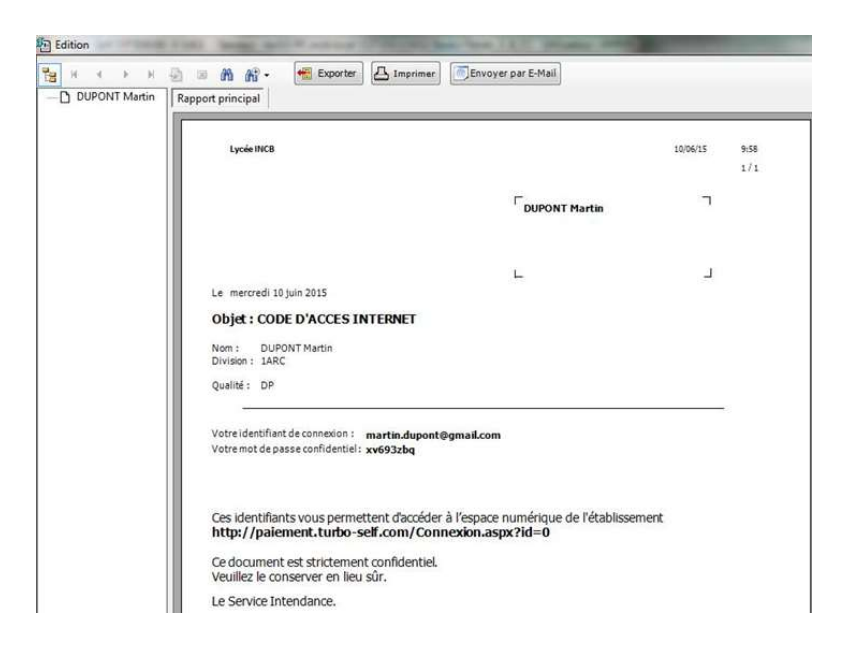

Si un utilisateur a perdu son mot de passe, il a la possibilité de faire « identifiant\mot de passe oublié(s) ? » depuis la page d'accueil du site. Le mail avec le nouveau mot de passe est directement envoyé à l'utilisateur qui a fait la demande, ce mail peut arriver dans les courriers indésirables.

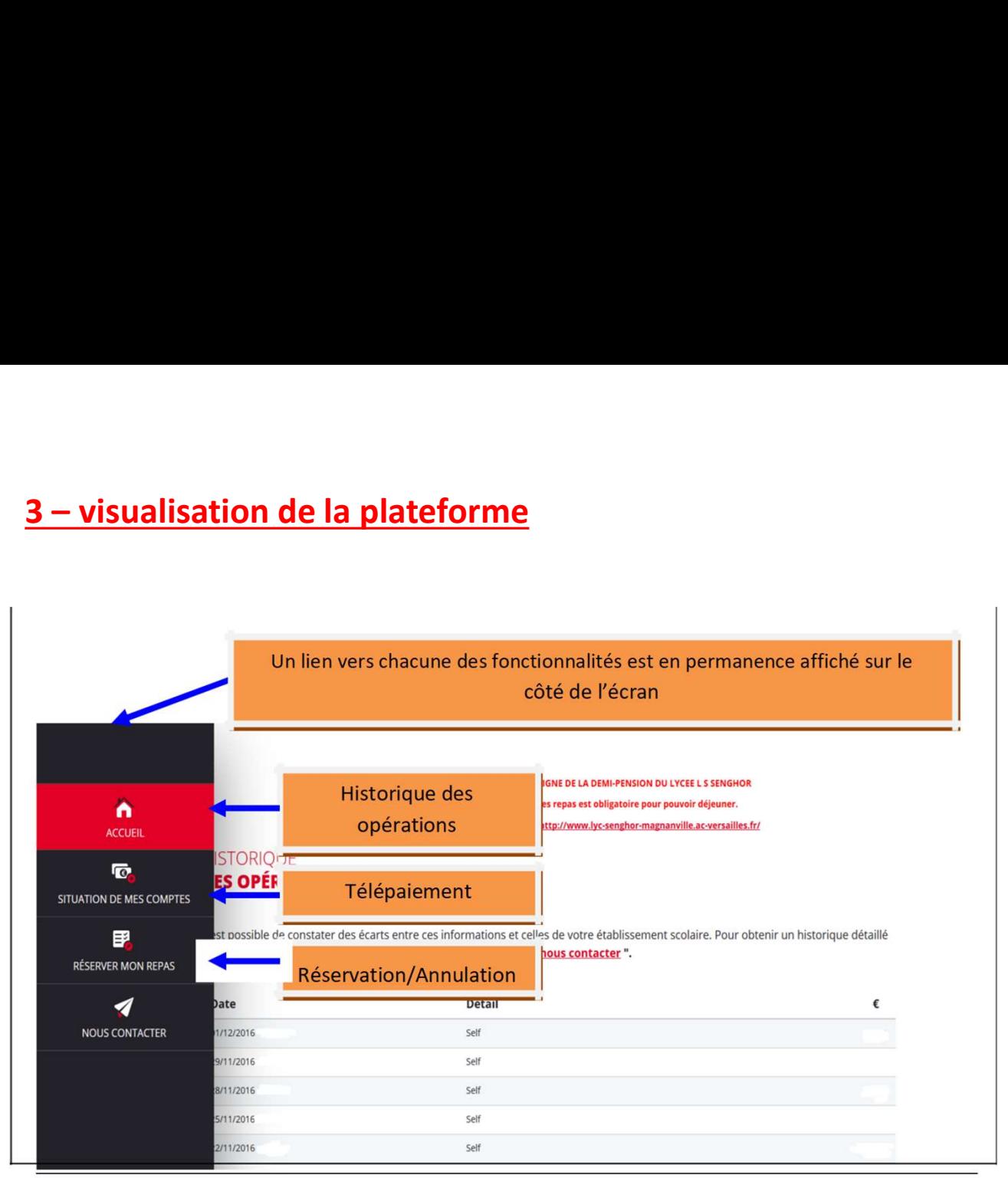

Les menus sont consultables sur le site du lycée

## Télépaiement

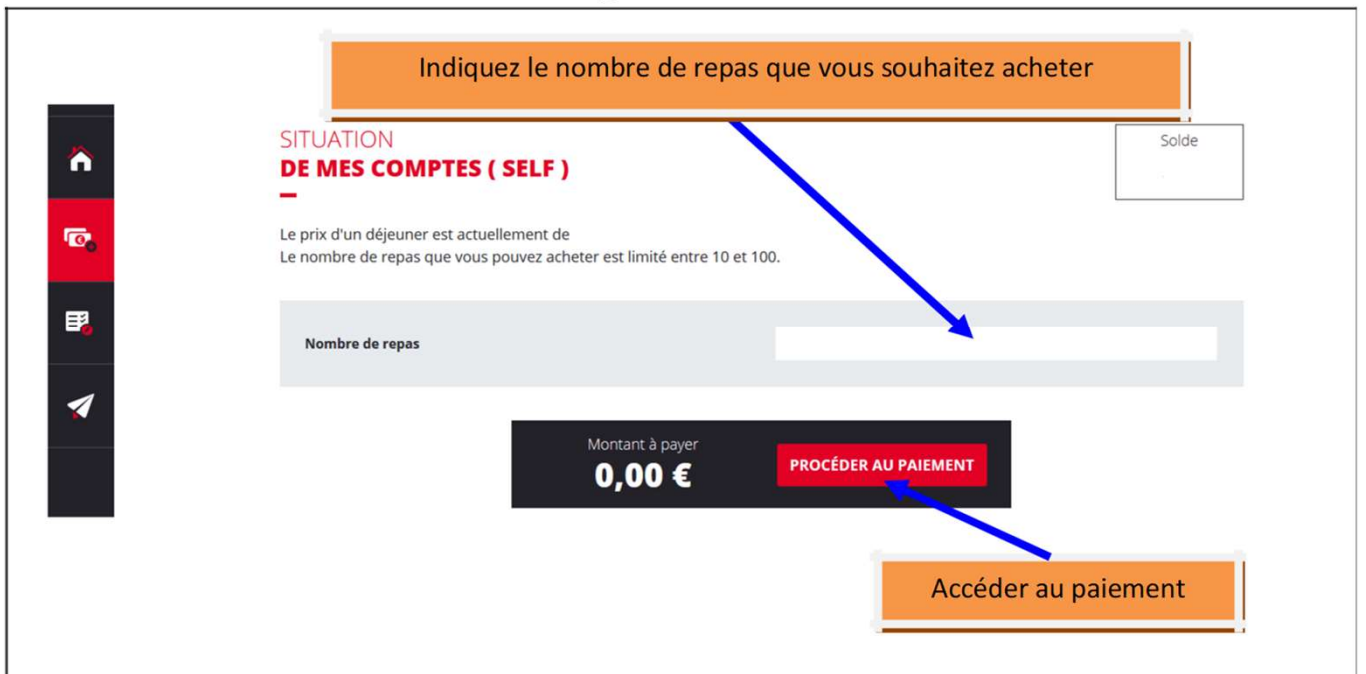

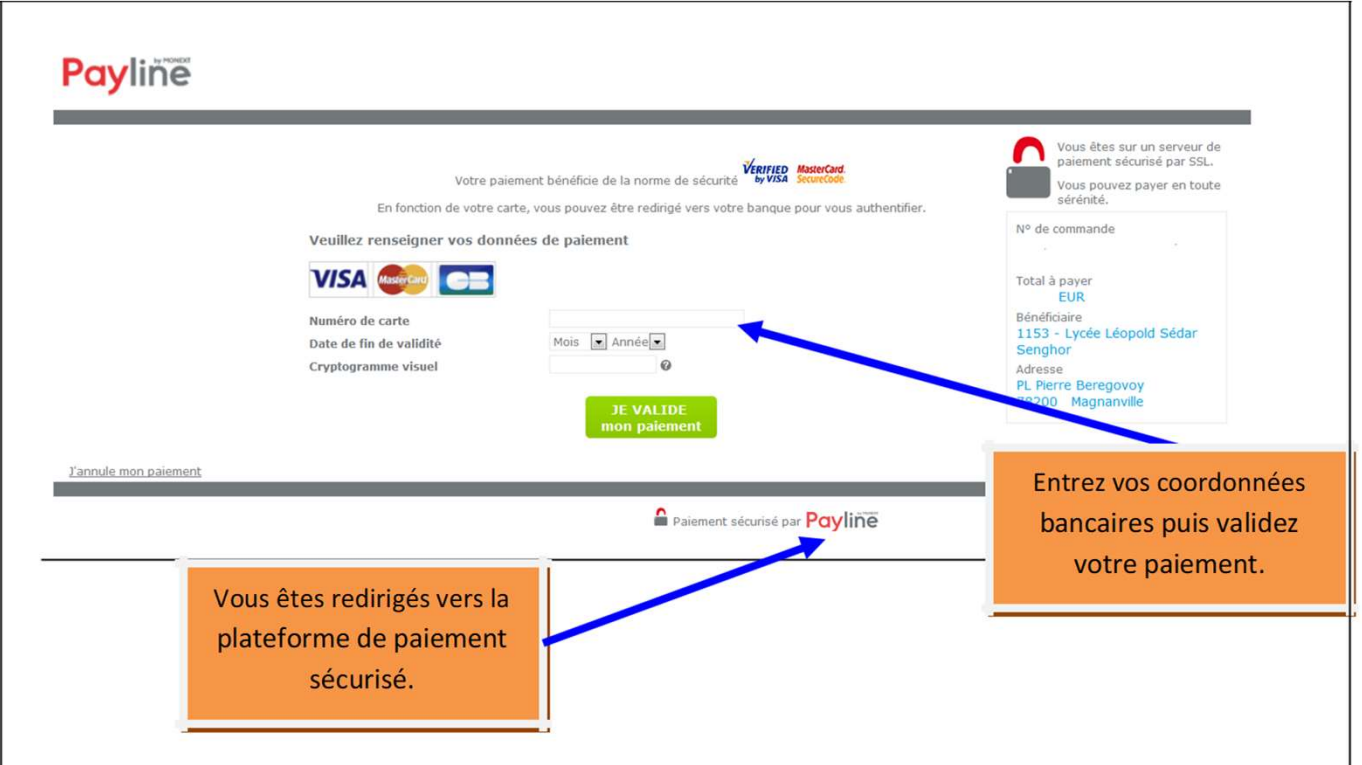

Après votre paiement, apparait un ticket de paiement que vous pouvez imprimer ou télécharger au format PDF. Ce ticket constitue votre preuve de paiement . Il peut être nécessaire de la conserver

### Réserver un repas

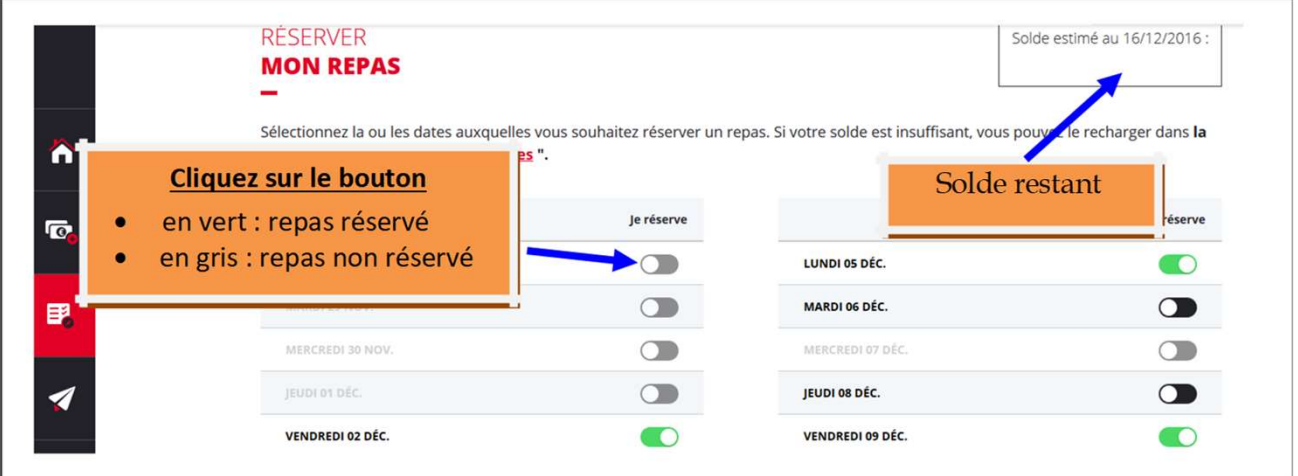

Attention : vous ne pourrez pas réserver de repas si votre solde n'est pas suffisant

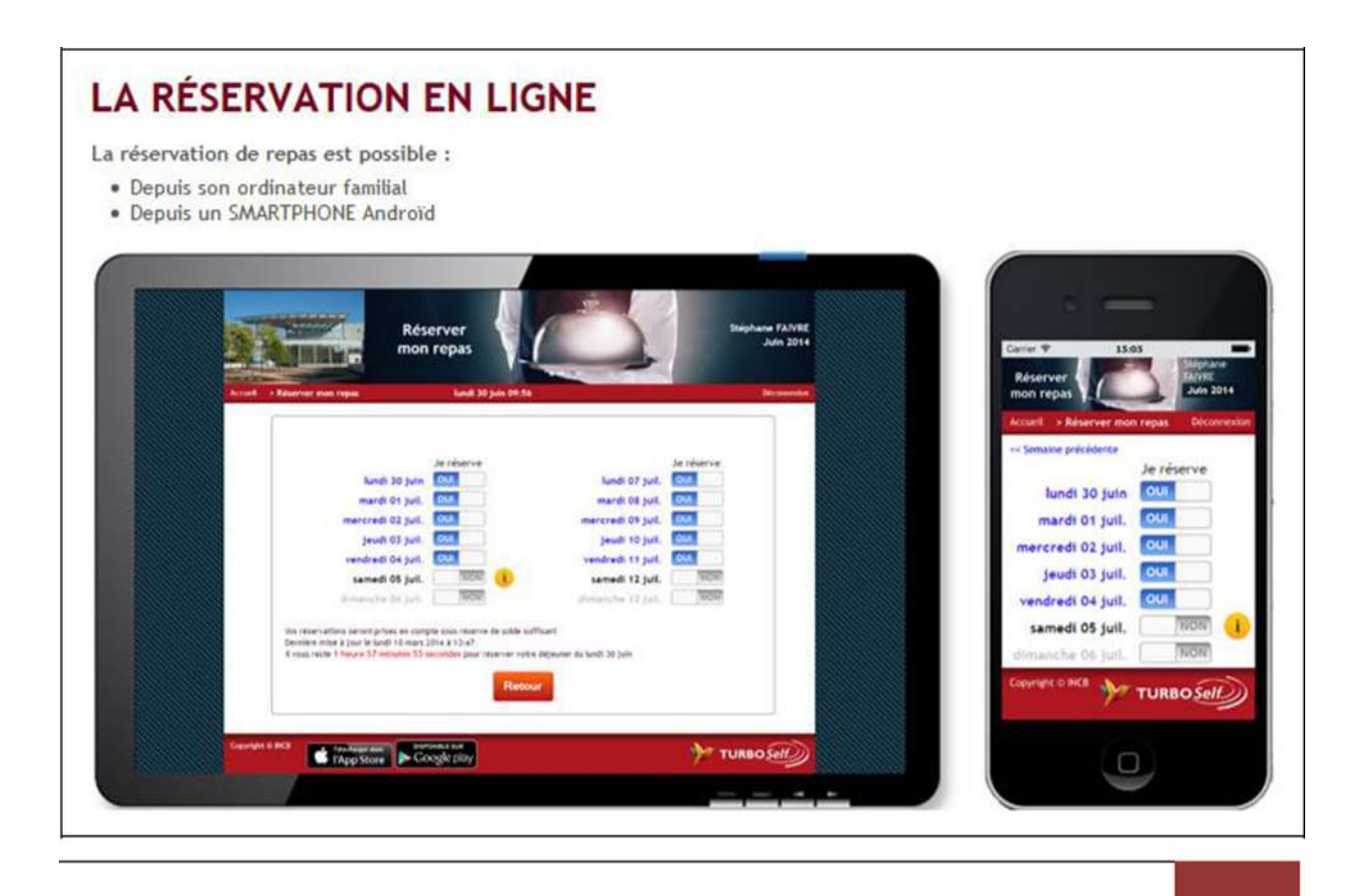